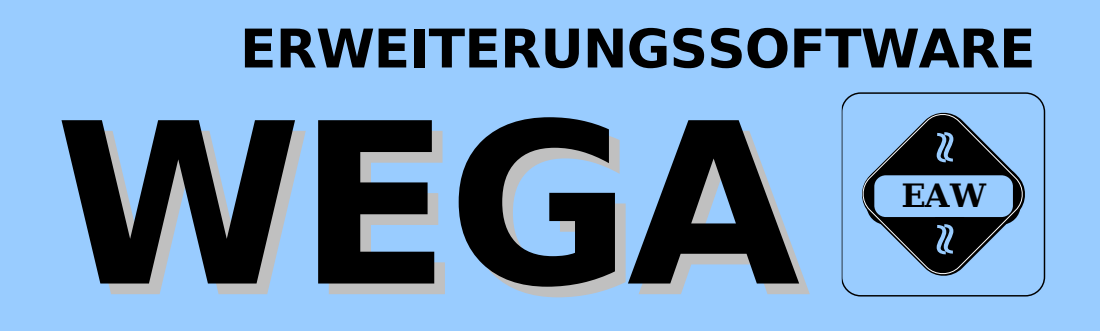

# **WEGA-DOS-HANDBUCH**

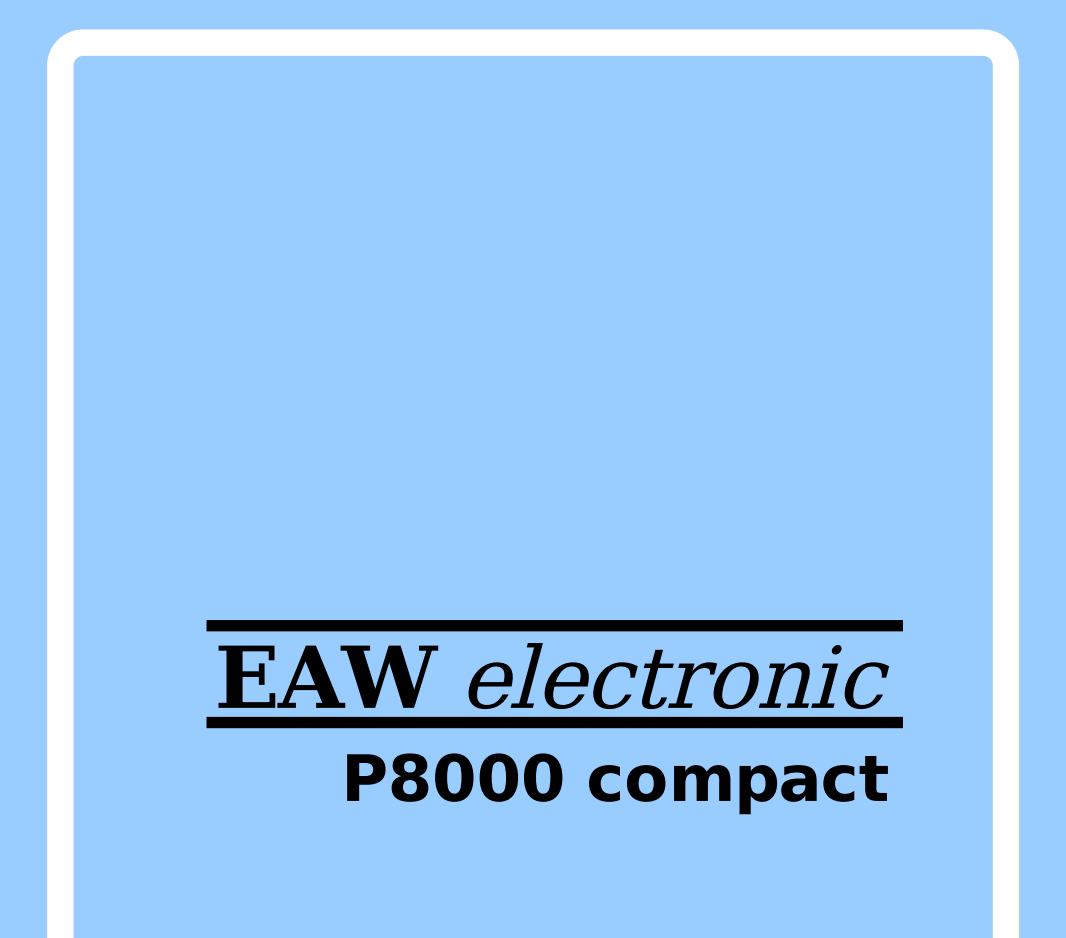

Version 1.2 (2007-10-26)

# WEGA-DOS - Handbuch

#### Abarbeiten von DCP unter WEGA

Diese Dokumentation wurde von einem Kollektiv des Kombinates

 VEB ELEKTRO-APPARATE-WERKE BERLIN-TREPTOW "FRIEDRICH EBERT"

erarbeitet.

 Nachdruck und jegliche Vervielfaeltigung, auch auszugsweise, sind nur mit Genehmigung des Herausgebers zulaessig. Im Interesse einer staendigen Weiterentwicklung werden die Nutzer gebeten, dem Herausgeber Hinweise zur Verbesserung mitzuteilen.

Herausgeber:

 Kombinat VEB ELEKTRO-APPARATE-WERKE BERLIN-TREPTOW "FRIEDRICH EBERT" Hoffmannstrasse 15-26 Berlin 1193

Verantwortlicher Bearbeiter: P. Hoge

WAE/03-0210-01

Ausgabe: 11/89

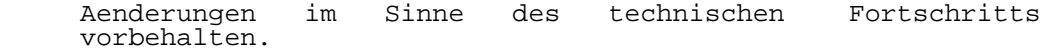

 Die vorliegende Dokumentation unterliegt nicht dem Aenderungsdienst.

 Spezielle Hinweise zum aktuellen Stand der Softwarepakete befinden sich in README-Dateien auf den entsprechenden Vertriebsdisketten.

# Inhaltsverzeichnis

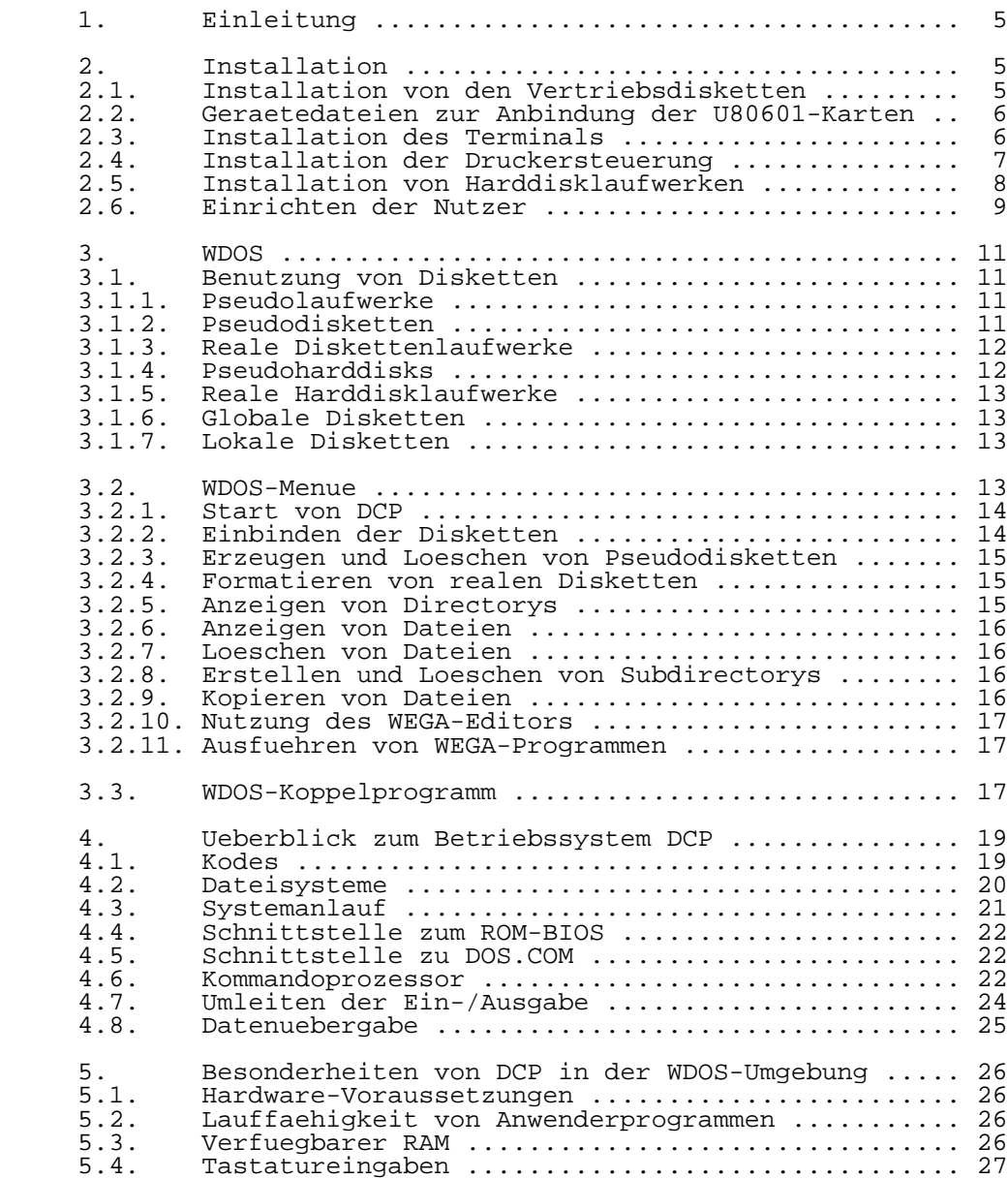

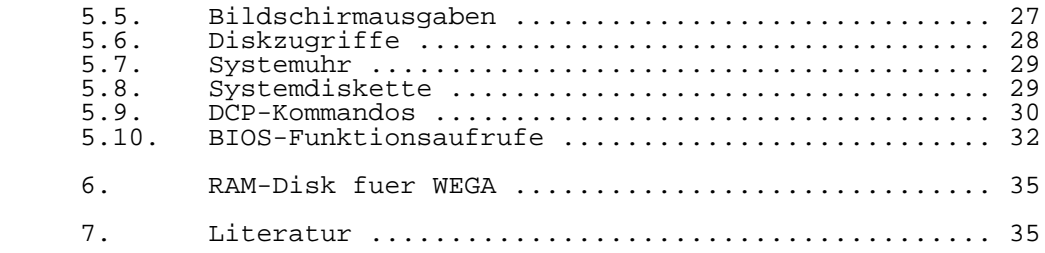

# 1. Einleitung

 WDOS gestattet die Benutzung von PCDOS bzw. MSDOS und kompatiblen Betriebssystemen, wie DCP, unter WEGA. Fuer diese Betriebssysteme wird im folgenden die Bezeichnung DCP verwendet. Voraussetzung fuer die Benutzung von WDOS ist, dass im P8000 zwei U80601-Erweiterungskarten (CPU-Karte / 1 MByte RAM-Karte) installiert sind. Auf dem P8000 muss WEGA Version 3.1 oder hoeher laufen. Zur Bedienung von DCP ist in der Regel nur das P8000/WDOS-Terminal mit DCP-kompatibler Betriebsart geeignet.

 Die wesentlichen Bestandteile von WDOS sind das WDOS- Menueprogramm wm, das Koppelprogramm wdos, der WDOS-Treiber cpu2 im WEGA-Kern und das ROM-BIOS. Koppelprogramm, Treiber und ROM-BIOS bilden in Verbindung mit den Erweiterungskarten die WDOS-Umgebung, in der das Betriebssystem DCP sowie die Anwenderprogramme ablaufen koennen.

 WDOS arbeitet mit Programmen und Dateien, die im DCP-Format abgespeichert sind. Es ermoeglicht dem Nutzer, Dateien zu lesen oder zu schreiben, die z.B. auf dem A7150 oder EC1834 unter DCP erstellt wurden und erlaubt, viele unter DCP<br>ausfuehrbare Programme ohne Aenderung abzuarbeiten. ausfuehrbare Programme ohne Aenderung abzuarbeiten. Programme, die Grafikausgaben enthalten, und Programme, die direkt auf die Hardware zugreifen, sind jedoch nicht lauffaehig. WDOS simuliert mit einfachen Hardware-Mitteln eine Personal-Computer-Umgebung. Eine vollstaendig kompatible Umgebung steht nicht zur Verfuegung. Somit kann auch keine Garantie fuer die Lauffaehigkeit von speziellen Programmen uebernommen werden.

 Unter WDOS laufen die DCP-Programme in Echtzeit ab. Auf den Erweiterungskarten wird dazu das unveraenderte Betriebssystem DCP gestartet. Es ergibt sich jedoch die Einschraenkung, dass nur ein WEGA-Nutzer zur gleichen Zeit DCP abarbeiten kann.

 Die 1 MByte-RAM-Karte kann von WEGA auch als RAM-Disk benutzt werden. Die Abarbeitung von Programmen unter DCP ist dann jedoch nicht moeglich.

 Diese Dokumentation enthaelt keine umfassende DCP- Beschreibung.

2. Installation

# 2.1. Installation von den Vertriebsdisketten

 Die Installation von WDOS kann nur der Superuser ausfuehren. Das Programm-Paket WDOS besteht aus zwei Disketten, einer WDOS-Diskette und einer unveraenderten Systemdiskette fuer den EC1834 vom Kombinat Robotron, die die aktuelle Version von DCP enthaelt.

 Zur Installation von WDOS ist nur die WDOS-Diskette erforderlich. Sie ist im tar-Format beschrieben. Auf der Diskette befindet sich die Datei "README", die aktuelle Hinweise zum Software-Paket enthaelt, und die Datei "INSTALL", die zur Installation benutzt werden kann. Beide Dateien sollten zuerst mit tar(1) eingelesen werden:

tar xv README INSTALL

 Durch Start von INSTALL wird das Software-Paket automatisch im Directory /z/bin und in /z/wdoslib installiert. Nach der Installation ist im Directory /z/wdoslib/disks die globale Pseudo-Systemdiskette wdos\_sys verfuegbar.

 Ist die Umgebungsvariable TERM fuer das Terminal richtig gesetzt (siehe Abschnitt 2.3.), kann bereits mit WEGA-DOS gearbeitet werden.

#### 2.2. Geraetedateien zur Anbindung der U80601-Karten

 Die Verbindung zwischen WEGA und den U80601-Karten erfolgt ueber den Treiber "cpu2" im WEGA-Kern. Folgende Eintraege sind im Directory /dev erforderlich:

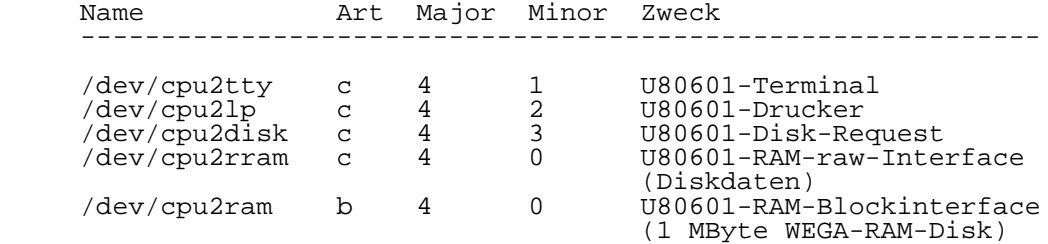

#### 2.3. Installation des Terminals

 Fuer die Abarbeitung der meisten DCP-Anwenderprogramme ist nur das P8000/WDOS-Terminal mit DCP-kompatibler Betriebsart geeignet.

 Das Betriebsystem DCP meldet sich auch mit dem alten P8000- Terminal in der ADM31-kompatiblen Betriebsart. Einige Anwenderprogramme sind ebenfalls lauffaehig. Da aber fuer diesen Terminaltyp z.B. keine Funktionstasten, kein erweiterter Zeichensatz und kein simulierter Bildwiederholspeicher zur Verfuegung stehen, ist die Arbeit oft nur mit Einschraenkungen moeglich. In der Dokumentation wird stets das P8000/WDOS-Terminal vorausgesetzt.

 Im "ROM"-BIOS sind die Steuerzeichenfolgen fuer das Terminal fest enthalten. Das WDOS-Menue-Programm benutzt die Datei /etc/termcap und ist unabhaengig vom Terminaltyp. Sichtbare Videoattribute sollten aber nicht benutzt werden. Die Umgebungsvariable TERM muss fuer ein P8000/WDOS-Terminal auf w8 gesetzt werden, die Datei /etc/termcap muss folgenden Eintrag enthalten:

 w8|p8000-A|P8000/WDOS-Terminal komp. ADM31 ohne Vattr.:\  $:$ al=\EE:am:bs:ce=\ET:cm=\E=%+  $\overline{8}$ + :cl=50\E\*^^:\  $:co#80:dc=\E{W:dl=\E{R:}}$  $:cd=EY:ho=-\cdot 1i+25:ma=-Z-L-K-PP-L j-Jk-PL :$  $:kl$ =^H:kd=^J:ku=^K:kr=^L:kh=^^:\ :mi:nd=^L:up=^K:

 Die Umgebungsvariable TERM fuer das alte P8000-Terminal sollte auf p8 gesetzt werden.

#### 2.4. Installation der Druckersteuerung

 Standardmaessig sammelt WDOS alle Druckerausgaben von DCP in der Datei /tmp/wdoslp.tmp. Erst beim Verlassen von WDOS wird<br>diese Datei durch den automatischen Aufruf von diese Datei durch den automatischen Aufruf /z/wdoslib/run\_lpr zum WEGA-Druckerspooler geschickt. Anschliessend wird die Datei /tmp/wdoslp.tmp geloescht. Der Shell-Skript /z/wdoslib/run\_lpr enthaelt folgende Kommandos:

 $lpr -nb < $1;$  exec  $rm -f $1$ 

 Beachten Sie bitte jedoch, dass DCP mit einem 8-Bit- Zeichensatz (IBM-Zeichensatz) arbeitet. Drucker, wie LX86, lassen sich auf diesen Zeichensatz umschalten. Bei Robotron-Druckern, wie K6313/14, besteht diese Moeglichkeit nur fuer die Export-Ausfuehrung.

 Die Backend-Programme des Druckerspoolers (siehe backend(M)) filtern leider alle Zeichen groesser 7fh heraus. Der folgende Shell-Skript fuer run\_lpr umgeht das Problem. Er setzt aber voraus, dass der Drucker stets verfuegbar ist:

 mv \$1 /tmp/wdoslp.\$\$ (cp /tmp/wdoslp.\$\$ /dev/lp; rm -f /tmp/wdoslp.\$\$)&

 Jeder Nutzer kann sich eine Umgebungsvariable WDOS\_LP vereinbaren. Diese gibt an, wohin die Druckerausgaben ohne Zwischenspeicherung gerichtet werden, z.B.:

setenv WDOS\_LP /dev/lp

# 2.5. Installation von Harddisklaufwerken

 Fuer die Installation einer realen WDOS-Harddisk ist ein separates logisches Dateisystem auf einem Winchesterlaufwerk erforderlich. Nach der Installation enthaelt das logische Dateisystem die Struktur einer DCP- Festplatte. WEGA-Programme, wie fsck(1), tar(1) und mount(M) koennen auf dieses Dateisystem nicht angewandt werden.

 Vor der Installation einer realen WDOS-Harddisk, sollten Sie erst diese Dokumentation, insbesondere Abschnitt 3.1. lesen. Voraussetzung ist weiterhin, dass DCP von der Diskette gestartet werden kann.

 Fuer die Installation einer WDOS-Harddisk sind vom Superuser folgende Schritte auszufuehren:

- 1. Die Aufteilung des P8000-Winchester-Laufwerkes (oder besser des 2. Laufwerkes, falls vorhanden), muss so geaendert werden, dass eine separate logische Platte von 10000, 20000 oder 40000 Bloecken fuer WDOS verfuegbar ist. Der WEGA-Kern, ist entsprechend der Plattenaufteilung zu aendern. Die Aenderung der Plattenaufteilung und die Generierung eines neuen WEGA-Kerns sind im WEGA-Systemhandbuch (Abschnitt 5) beschrieben.
	- 2. Wird ein bereits existierendes Dateisystem als WDOS- Platte benutzt, z.B. /dev/z1 des 2. Winchester- Laufwerks, sind die mount- und fsck-Eintraege in den Dateien /etc/mfs, /etc/rc\_csh und /etc/checklist fuer das entsprechende Dateisystem zu entfernen.
- 3. Im Directory /dev sind die Eintraege fuer das Block und Raw-Interface anzulegen. Die Eintraege lauten wd\*\_5, rwd\*\_5 oder wd\*\_10, rwd\*\_10 oder wd\*\_20 und rwd\*\_20, je nach der Speicherkapazitaet der WDOS- Platte. (\* - beliebige Zeichenkette)

Beispiel:

 /dev/z1 der 2. Winchester-Platte mit 40000 Bloecken wird als WDOS-Harddisk benutzt:

 mknod /dev/z1 b 0 10 mknod /dev/rz1 c 0 10 ln /dev/z1 wd0\_20 ln /dev/rz1 rwd0\_20

4. Das WDOS-Menue wird gestartet. Mit

mf c: wd0\_20

wird die WDOS-Harddisk mit Laufwerk C: verbunden.

 DCP wird nun von der Systemdiskette in Laufwerk A: gestartet. Mit den DCP-Kommandos FDISK und FORMAT kann die reale WDOS-Harddisk eingerichtet werden.

#### 2.6. Einrichten der Nutzer

 Jeder unter WEGA eingetragene Nutzer kann auch mit WDOS arbeiten. Folgende Voraussetzungen kann jeder Nutzer vor Aufruf von WDOS schaffen:

 1. Das Directory /z/bin muss in den Suchpfad nach Programmen einbezogen sein. Dies ist fuer einen normalen Nutzer standardmaessig gegeben. Ist das Directory /z/bin im Suchpfad nicht enthalten, koennen bei Benutzung der C-Shell in die Datei .cshrc oder .login folgende Zeilen eingetragen werden:

> set path =  $(\frac{1}{2}\delta)$ setenv PATH "\$PATH:/z/bin"

 Sollten Sie mit der Bourne-Shell arbeiten, muss in die Datei .profile eingefuegt werden:

> PATH ="\$PATH:/z/bin" export PATH

 2. Die Umgebungsvariable TERM muss bei Benutzung des P8000/WDOS-Terminals auf w8 gesetzt sein. Der Superuser kann die Anpassung in der Datei /etc/ttytype vornehmen. Der Terminaltyp kann auch wie folgt geaendert werden:

setenv TERM w8

 Wird das "alte" P8000-Terminal benutzt, ist TERM auf p8 zu setzen. Die meisten DCP-Anwenderprogramme setzen aber das P8000/WDOS-Terminal voraus.

 3. Jeder Nutzer, der lokale (private) Disketten benutzen will, muss sich ein Directory fuer die lokalen Disketten vereinbaren. Dazu wird mit mkdir ein leeres Directory erstellt, z.B.

mkdir \$HOME/wdos.disks

und die Umgebungsvariable WDOS\_DISKS vereinbart, z.B.

setenv WDOS\_DISKS \$HOME/wdos.disks

 4. Jeder Nutzer kann sich eine Umgebungsvariable WDOS\_LP vereinbaren. Die Standard-Druckerzuweisung wird damit aufgehoben. WDOS\_LP gibt an, wohin die Druckerausgaben ohne Zwischenspeicherung gerichtet werden, z.B. schickt

setenv WDOS\_LP /dev/lp

die Druckerausgaben direkt zum WEGA-Druckertreiber.

 5. Im WDOS-Menue besteht die Moeglichkeit, DCP-Textdateien zu editieren. Standardmaessig wird dazu der Editor vi aufgerufen. Durch Setzen der Umgebungsvariable WDOS\_ED kann der Nutzer einen anderen Editor vereinbaren, z.B. mit

setenv WDOS\_ED /bin/ed

#### 3. WDOS

#### 3.1. Benutzung von Disketten

#### 3.1.1. Pseudolaufwerke

 WDOS stellt jedem Nutzer 6 Pseudolaufwerke (A: bis F:) bereit. Den Laufwerken C: und D: koennen vom Nutzer Pseudoharddisks oder reale Harddisklaufwerke zugeordnet werden, den Laufwerken A:, B:, E: und F: koennen Pseudodisketten oder reale Floppy-Laufwerke zugeordnet werden. Die Zuordnung ist in der Datei .dos im Home- Directory jedes Nutzers abgelegt. Diese Datei wird beim erstmaligen Aufruf vom WDOS-Menue angelegt. Die Laufwerke E: und F: koennen nur benutzt werden, wenn im DCP- Betriebssystem der Treiber DRIVER.SYS installiert ist.

#### 3.1.2. Pseudodisketten

 Pseudodisketten sind WEGA-Dateien, die intern die Struktur von DCP-Disketten besitzen. Sie werden von DCP wie richtige Disketten behandelt. Pseudodisketten koennen Speicherkapazitaet von 360 KByte, 720 KByte oder 1,2 MByte besitzen. Sie werden mit dem WEGA-Kommando dosformat oder im WDOS-Menue erzeugt. Leere Pseudodisketten belegen nur einen minimalen Speicherplatz. Sie wachsen bis zu ihrer maximalen Speicherkapazitaet. Das Loeschen von Dateien fuehrt aber nicht zur Verringerung des benoetigten Speicherplatzes der Pseudodiskette. Durch Kopieren einer Pseudodiskette auf eine andere wird nur der tatsaechlich benoetigte eine andere wird nur der tatsaechlich benoetigte Speicherbereich belegt. Erneutes Formatieren existierender Pseudodisketten unter WEGA mit dosformat oder im WDOS-Menue reduziert den benoetigten Speicherplatz auf den minimal erforderlichen Wert.

Pseudodisketten koennen auch unter DCP mit dem Kommando<br>FORMAT logisch formatiert werden. Der benoetigte FORMAT logisch formatiert werden. Der benoetigte Speicherplatz fuer die Pseudodiskette verringert dadurch aber nicht.

 WDOS akzeptiert auch leere Dateien als unformatierte Pseudodisketten. Unter WEGA koennen leere Dateien z.B. mit

#### cp /dev/null diskname

 angelegt werden. Das Diskettenformat wird mit dem DCP- Kommando FORMAT festgelegt. WDOS betrachtet alle Disketten als zweiseitig, bei einseitigen Disketten wird die zweite Seite nur nicht angesprochen. "Einseitige" Pseudodisketten verschenken Speicherplatz und sollten nicht angelegt werden.

# 3.1.3. Reale Diskettenlaufwerke

 Reale Diskettenlaufwerke sind die existierenden Floppy- Disk-Laufwerke. DCP erkennt automatisch das Format der eingelegten DCP-Disketten, WEGA jedoch nicht. Deshalb muss das Format der Diskette mit dem WEGA-Diskettentreiber uebereinstimmen. Im Directory /dev sind Eintraege fuer unterschiedliche Diskettenformate enthalten. Fuer DCP koennen aber nur die zweiseitigen Formate verwendet werden. Diese gestatten unter DCP jedoch auch die Benutzung von einseitig beschriebenen Disketten. Ueber DCP-Treiber, wie CDRIVE.SYS oder MDRIVE.SYS, koennen in DCP auch CP/M kompatible Formate und spezielle DCP-Formate benutzt werden.

 Das WDOS-Koppelprogramm wdos benutzt automatisch das Raw- Interface, indem es vor den Geraetename ein "r" setzt. Mit dem Raw-Interface wird ein Wechel von realen Disketten von WEGA nicht verhindert. Die Diskettenzugriffe werden bescheunigt.

 Reale Diskettenlaufwerke koennen nur von der Systemkonsole aus benutzt werden.

Formate realer Disketten:

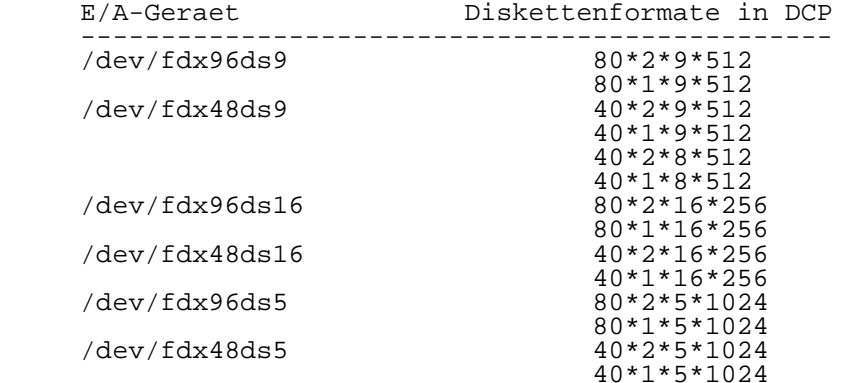

# 3.1.4. Pseudoharddisks

 Als Ergaenzung zu den Pseudodisketten sind auch Pseudoharddisks moeglich. Diese realisieren eine Speicherkapazitaet von 5 oder 10 MByte. Die Dateinamen der Pseudoharddisks muessen entsprechend der Speicherkapazitaet mit \_5 bzw. \_10 enden, damit im ROM-BIOS die richtigen Laufwerkswerte eingestellt werden koennen. Andere Formate sind nicht moeglich. Pseudoharddisks koennen nur unter DCP mit FDISK und FORMAT logisch formatiert werden.

# 3.1.5. Reale Harddisklaufwerke

 Im P8000 koennen 1 oder 2 Winchesterlaufwerke vorhanden sein. In WEGA kann jedes physisches Harddisklaufwerk in bis zu 10 virtuelle (logische) Laufwerke eingeteilt werden. Jedes virtuelle Laufwerk kann ein eigenes Dateisystem enthalten. Standardmaessig ist z.B. das 1. Winchesterlaufwerk in 5 virtuelle Laufwerke (/dev/md0 ... /dev/md4 bzw. /dev/usr, /dev/swap, /dev/root, /dev/tmp und /dev/z) aufgeteilt. Die Aufteilung der Laufwerke laesst sich bei der WEGA-Systemgenerierung (siehe WEGA-Systemhandbuch, sysgen(M)) veraendern. Auf weiteren virtuellen Laufwerken laessen sich auch DCP-Dateisysteme installieren. werden hier als reale Harddisks bezeichnet. Eine reale DCP-Harddisk kann eine Speicherkapatitaet von 5 MByte (10000 Bloecke), 10 MByte (20000 Bloecke) oder 20 MByte (400000 Bloecke) besitzen. Die Geraetenamen im Directory /dev muessen wd\*\_5, wd\*\_10 oder wd\*\_20 fuer das Blockinterface und rwd\*  $5 \ldots$  fuer das Raw-Interface sein.

#### 3.1.6. Globale Disketten

 Globale Disketten und Harddisks sind fuer alle WDOS-Nutzer Alle realen Disketten und Harddisks sind global. Pseudodisketten und Pseudoharddisks sind global, wenn sie sich im Directory /z/wdoslib/disks befinden.

#### 3.1.7. Lokale Disketten

 Jeder Nutzer kann sich ein Directory vereinbaren, in dem seine privaten Pseudodisketten (und Pseudoharddisks) abgelegt werden. Dazu muss die Umgebungsvariable WDOS\_DISKS vereinbart werden. Das kann z.B. in der Datei .cshrc des Nutzers mit dem Eintrag

#### setenv WDOS\_DISKS \$HOME/wdos.disks

erfolgen. Das Directory muss mit mkdir(1) erstellt werden.

#### 3.2. WDOS-Menue

Das WDOS-Menue wird durch Eingabe von

wm

#### gestartet.

 Auf dem Bildschirm werden die moeglichen Kommandos und die mit den Pseudolaufwerken verbundenen Disketten und Harddisks angezeigt. Auf der letzten Zeile des Bildschirms erfolgt die Eingabe von Kommandos.

 Das Kommando "h" oder "?" (Hilfe) gibt die Syntax aller im WDOS-Menue moeglichen Kommandos aus.

 Mit dem Kommando "q" (quit) wird das Menuesystem verlassen und zu WEGA zurueckgegangen.

#### 3.2.1. Start von DCP

 Das Kommando "s" (Start) dient zum Starten von DCP. Zuvor ist es notwendig, dem Pseudolaufwerk A: eine DCP-<br>Systemdiskette oder dem Laufwerk C: eine Harddisk Systemdiskette oder dem Laufwerk C: eine Harddisk zuzuordnen. Als Systemdiskette kann die globale Pseudodiskette "wdos\_sys" oder auch eine originale DCP-, PCDOS- oder MSDOS-Diskette benutzt werden. Beachten Sie bitte, dass ueber die Datei CONFIG.SYS einer originalen Systemdiskette keine Treiber aktiviert werden, die direkt auf die Hardware zugreifen. Zusaetzliche Tastaturtreiber tun dies mit Sicherheit.

 Soll die Arbeit unter DCP unterbrochen oder beendet werden, so ist die Taste F12 bei einem P8000/WDOS-Terminal oder CTRL-\ bei einem "alten" P8000-Terminal zu betaetigen. Es wird wieder das Hauptmenue angezeigt.

 Durch Eingabe des Kommandos "r" (Return zu WDOS) ist es moeglich, DCP an genau der Stelle fortzusetzen, wo es verlassen wurde. (Mit dem Verlassen von DCP kann sich allerdings ein anderer Nutzer die U80601-Erweiterungskarten reservieren, eine Rueckkehr ist dann nicht mehr moeglich.)

 Die Kommandos "s" und "r" starten das WDOS-Koppelprogramm wdos. Es kann aber auch direkt von der WEGA-Shell aus gestartet werden (Aufruf: wdos bzw. wdos -r).

#### 3.2.2. Einbinden der Disketten

mf<br>mf x: [= diskname] reale Disk mit LW x: mf x: [= diskname] reale Disk mit LW x: verbinden (mount) mg globale Disks anzeigen qlobale Disk mit LW x: verbinden (mount) ml lokale Disks anzeigen<br>ml x: [= diskname] lokale Disk mit LW x: ml x: [= diskname] lokale Disk mit LW x: verbinden (mount)<br>u x: <br>Disk aus LW x: entfernen (umount)  $Disk$  aus LW  $x:$  entfernen (umount)

 Die Mount-Kommandos "mf", "mg" und "ml" werden verwendet, um eine Pseudodisks oder ein reales Laufwerk einem Pseudolaufwerk zuzuordnen. Das Kommando "u" (umount) loest diese Verbindung.

 Beachten Sie, dass die Laufwerke A:, B:, E: und F: fuer (Pseudo-)Disketten und die Laufwerke C: und D: fuer (Pseudo-)Harddisks vorbehalten sind.

 Beachten Sie bitte, dass hier "physische" Pseudolaufwerke gemeint sind. DCP arbeitet mit logischen Laufwerksbezeichnungen ab A:, die nicht mit der "physischen" Bezeichnung uebereinstimmen muessen.

# 3.2.3. Erzeugen und Loeschen von Pseudodisketten

 n [-48ds9|-96ds9|-96ds15 diskname] lokale Pseudodiskette erzeugen<br>x [x:|diskname]

lokale Pseudodisk loeschen

 Mit dem Kommando "n" wird eine lokale Pseudodiskette im DCP-Format erstellt oder eine bestehende lokale Pseudodiskette logisch neu formatiert und auf die notwendige Dateilaenge verkuerzt. Mit dem Kommando "x" wird eine lokale Pseudodiskette oder Pseudoharddisk geloescht.

 Eine lokale Pseudoharddisk wird ebenfalls mit dem Kommando "n" (ohne Optionen) erzeugt. Anschliessend muss sie jedoch mit dem Kommando "ml" dem Laufwerk C: oder D: zugeordnet werden. Nun wird DCP gestartet und die Pseudoharddisk mit FDISK und FORMAT eingerichtet. Der Name der Pseudoharddisk muss mit \_5 (5 MByte Speicherkapazitaet) oder \_10 (10 MByte Speicherkapazitaet) enden.

 Globale Pseudodisks koennen nur unter WEGA mit dosformat (siehe dos(1)) im Directory /z/wdoslib/disks erstellt, mit mv(1) oder cp(1) in das globale Directory kopiert oder mit rm(1) geloescht werden.

# 3.2.4. Formatieren von realen Disketten

f [x:|/dev/rfd...] reale DCP-Diskette formatiern

 Das Kommando "f" wird zum Formatieren von realen Disketten verwendet. Das Kommando kann nur von der Systemkonsole ausgefuehrt werden.

# 3.2.5. Anzeigen von Directorys

 dir directory ... Directory(s) anzeigen (DCP-Format) ls directory ... Directory(s) anzeigen (WEGA-Format)

 Die Kommandos bewirken das Auslisten von Directorys. Dazu wird das Programm dosdir oder dosls (siehe dos(1)) gestartet.

 Die Datei- und Verzeichnisargumente dieser und folgender Kommandos haben die Form:

device:name

wobei

- device ein WEGA-Pfadname zur (Pseudo-)Disk oder der Laufwerksbuchstabe ist und
- name ein Pfadname zu einer Datei oder einem Verzeichnis auf der DCP-Disk.

 Die beiden Komponenten werden durch Doppelpunkt getrennt. Beachten Sie das Trennzeichen (/) fuer Dateinamen in DCP- Pfadnamen! Argumente, die kein "device:" enthalten, werden als WEGA-Dateien betrachtet.

3.2.6. Anzeigen von Dateien

cat file ... Datei(en) ausgeben

3.2.7. Loeschen von Dateien

rm file ... Datei(en) loeschen

 Das Kommando bewirkt das Loeschen von DCP-Dateien. Dazu wird das Programm dosrm (siehe dos(1)) gestartet.

#### 3.2.8. Erstellen und Loeschen von Subdirectorys

 mkdir directory ... Directory(s) erstellen rmdir directory ... Directory(s) loeschen

 Das Kommando mkdir erstellt ein neues Unterdirectory. Das Kommando rmdir loescht ein leeres Directory. Dazu werden die Programme dosmkdir bzw. dosrmdir (siehe dos(1)) gestartet.

# 3.2.9. Kopieren von Dateien

 cp file1 file2 Textdatei kopieren cp file ... directory Textdateien in Directory kopieren cpb file1 file2 Bin-Datei kopieren cpb file ... directory Bin-Dateien in Directory kopieren

Die Kommandos dienen zum Kopieren von Dateien

- von WEGA zu DCP
- von DCP zu WEGA
- von WEGA zu WEGA

Zum Kopieren wird das Programm doscp aufgerufen (siehe

 dos(1)). Zum Kopieren von Bin-Dateien wird die Option -r uebergeben.

#### 3.2.10. Nutzung des WEGA-Editors

ed textfile

 Das Kommando "ed" wird zum Editieren einer DCP-Datei mit dem WEGA-Texteditor benutzt. Beachten Sie die Probleme mit den unterschiedlichen Zeichensaetzen. WEGA unterstuetzt nur den 7-Bit-ASCII-Zeichensatz. DCP arbeitet mit einem 8-Bit- Zeichensatz. Die Textdatei wird in das Directory /tmp kopiert, dort editiert und zum Schluss wieder auf die DCP- Disk kopiert.

# 3.2.11. Ausfuehren von WEGA-Programmen

 Beliebige WEGA-Programme koennen vom WDOS-Menue aus, durch ein dem Kommando vorangestelltes Ausrufezeichen gestartet werden. Mit

!csh

wird zum Beispiel die C-Shell gestartet.

#### 3.3. WDOS-Koppelprogramm

 wdos wdos -r[esume] wdos proto\_file

 Das Programm wdos ist die eigentliche Verbindung zwischen WEGA und den U80601-Erweiterungskarten mit dem<br>Betriebssystem DCP. WDOS kopiert nach dem Starten das Betriebssystem DCP. WDOS kopiert nach dem Starten das "ROM"-BIOS (proto\_file) zur U80601-RAM-Karte. Ist die Umgebungsvariable TERM auf w8 (P8000/WDOS-Terminal) gesetzt, wird standardmaesig die Datei /z/wdoslib/bios als "ROM"-BIOS benutzt. Ist TERM auf p8 oder P8 gesetzt, wird die Datei /z/wdoslib/bios.p8 verwendet. Das Koppelprogramm realisiert mit Hilfe des Treibers "cpu2" im WEGA-Kern mit den Geraeten "/dev/cpu2tty", "/dev/cpu2lp", "/dev/cpu2disk" und "/dev/cpu2rram" die E/A-Geraete Terminal, Drucker, Diskette und Harddisk fuer die U80601-CPU. Die U80601-CPU erhaelt einen Reset-Impuls. Zur Rueckkehr nach WEGA, muss der Nutzer die Taste F12 betaetigen (P8000/WDOS-Terminal) oder Control-\ (bei einem "alten" P8000-Terminal) eingeben. Die U80601-CPU arbeitet abgekoppelt von WEGA weiter und wird irgendwann auf eine E/A-Aktion warten, die von der WEGA- Seite nicht mehr bedient wird.

 -resume Bei Angabe der Option -resume wird die Verbindung zur U80601-CPU wiederhergestellt und die E/A- Auftraege bedient. (Die U80601-CPU erhaelt keinen Reset-Impuls, das "ROM"-BIOS wird nicht geladen.)

# 4. Ueberblick zum Betriebssystem DCP

 Der Kern des Betriebssystems DCP umfasst folgende Komponenten:

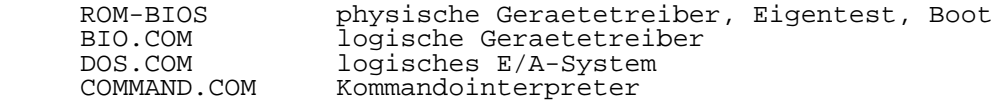

 Fuer den Anwender sind vor allem die DOS-Funktionen bedeutsam. Diese Funktionen werden durch das logische E/A- System und die logischen Geraetetreiber realisiert und stellen gegenueber den ROM-BIOS-Funktionen eine hoehere Schnittstelle dar. Die logischen Geraetetreiber rufen ihrerseits die Routinen des ROM-BIOS. Man unterscheidet CP/M-(SCP-) und UNIX-(WEGA/MUTOS-) kompatible Systemrufe. Somit findet der Anwender, der bisher eines dieser Systeme oder ein dazu kompatibles Betriebssystem, wie zum Beispiel SCP oder WEGA nutzte, sofort eine bekannte Schnittstelle vor. Aufgabe des Kommandosystems ist es, die Kommunikation zwischen Bediener und Betriebssystem zu realisieren.<br>Wesentliches Merkmal des Betriebssystems ist seine Wesentliches Merkmal des Betriebssystems ist seine Flexibilitaet, das heisst die leichte Anpassung an bestimmte Bedingungen. Ein wesentliches Kennzeichen dafuer ist, dass weitere Treiber fuer eine erweiterte Peripherie eingebracht werden koennen. Diese Treiber koennen auch vom Anwender geschrieben werden. Sie werden als Programm geladen und koennen als resident erklaert werden, so dass sie im Speicher verbleiben und fuer folgende Programme verfuegbar sind.

# 4.1. Kodes

 Fuer die Darstellung von Zeichen wird der "Erweiterte KDI- 7-Kode" verwendet. Dieser Kode benutzt alle 8 Bit, so dass 256 Zeichen dargestellt werden koennen. Das sind die lateinischen Buchstaben, Ziffern und Sonderzeichen.

Die Erweiterungen betreffen folgende Zeichengruppen:

- Grafiksymbole (Striche, Doppelstriche, Ecken, ausgefuellte Positionen u.a.). Diese Grafiksymbole erlauben bereits eine ansprechende grafische Arbeit (z.B. Blockschaltbilder).
- Sonderzeichen einiger europaeischer Sprachen. In der deutschen Sprache sind dies die Umlaute und sz
- griechisches Alphabet
- mathematische Symbole
- sonstige Symbole

# 4.2. Dateisysteme

 Der Bereich der Datenspeicherung eines Datentraegers wird in gleich grosse Bereiche, genannt Cluster, die einen oder mehrere Sektoren umfassen, eingeteilt. Die Zuordnung der Cluster zu den Dateien wird in einer Dateizuordnungstabelle, genannt FAT (file allocation table), vorgenommen. Aus dieser Tabelle sind auch die unbelegten Cluster und damit die freie Kapazitaet eines Datentraegers erkennbar. Wird eine Datei geloescht, werden die von ihr belegten Cluster wieder freigegeben. Beim Anlegen und Erweitern einer Datei werden freie Cluster aus der Dateizuordnungstabelle ermittelt und der Datei zugeordnet. Jeder Datentraeger verfuegt ueber ein Stammverzeichnis. Das Stammverzeichnis einer Diskette kann bis zu 112 Eintraege aufnehmen, das Stammverzeichnis einer Festplatte bis zu 512 Eintraege. Jeder Eintrag kann eine Datei oder ein Unterverzeichnis beschreiben. Ein Eintrag ist 32 Byte lang und enthaelt die Datei bzw. Unterverzeichnisbezeichnung, die Dateigroesse in Byte und weitere Angaben. In einem Unterverzeichnis koennen Eintragungen weiterer Verzeichnisse stehen. Die Tiefe der sich so ergebenden Baumstruktur ist nicht begrenzt. Unterverzeichnisse koennen beliebig viele Eintragungen aufnehmen. Sie werden wie Dateien verwaltet, denen zur Aufnahme weiterer Eintragungen Sektoren auf der Diskette zugewiesen werden. Das Aufteilen der Dateien in Gruppen verringert die Suchzeit nach Verzeichniseintragungen und verbessert die Uebersichtlichkeit. Soll der Zugriff auf eine Datei realisiert werden, muss der Pfadname der Datei angegeben werden. Dieser Pfadname ist ausgehend vom Stammverzeichnis eine Folge von Verzeichnisnamen, die durch Backslash (\) getrennt werden und mit dem Dateinamen enden. Lautet der Pfadname z.B.:

#### c:\verzeichnis1\verzeichnis2\datei

 so beginnt die Suche im Stammverzeichnis des Laufwerkes C nach "verzeichnis1", sucht dort nach "verzeichnis2" und schliesslich in diesem "datei". Das erste Backslash steht fuer das Stammverzeichnis (vollstaendiger Pfadname). Innerhalb eines Laufwerkes ist ein Verzeichnis das aktuelle Verzeichnis. Nach dem Systemstart ist das erste das Stammverzeichnis. Der Wechsel des aktuellen Verzeichnisses kann mit einer DOS-Funktion oder dem Kommando CD vorgenommen werden. Der Pfadname kann auch vom aktuellen Verzeichnis aus angegeben werden. In diesem Fall beginnt der Pfadname<br>nicht mit einem Backslash (unvollstaendiger Pfadname). nicht mit einem Backslash (unvollstaendiger Waere das aktuelle Verzeichnis im vorangenannten Beispiel "verzeichnis1", darf zum Zugriff auf "datei" nur

# verzeichnis2\datei

 angegeben werden. Um die Eingabe ausfuehrbarer Programme zu vereinfachen, gibt es die Moeglichkeit, Suchpfade zu definieren, in denen nach dem ausfuehrbaren Programm gesucht wird. Diese Suchpfade werden ueber das Kommando "PATH" festgelegt. Damit man dieses Kommando nicht nach jedem Systemanlauf neu eingeben muss, kann es in die AUTOEXEC.BAT geschrieben werden. Diese Stapeldatei wird automatisch bei jedem Systemanlauf abgearbeitet.

# 4.3. Systemanlauf

 Vom ROM-BIOS wird der Bootrecord gelesen. Der Bootrecord ist der erste Satz einer Diskette oder Festplatte. Das Lesen des Systems kann von der Diskette oder der Festplatte erfolgen. Das im Bootrecord enthaltene Programm liest die Datei der logischen Geraetetreiber (BIOS.COM). Von diesem Programm wird u.a. eine Datei (CONFIG.SYS) gelesen. Diese Datei ist wesentlich fuer die Grundeinstellung Betriebssystemoptionen. Dazu gehoeren:

- die Auswahl der landesspezifischen Darstellung des Datums, der Uhrzeit und der Waehrung
- das Einstellen der Pufferanzahl fuer Ein- und Ausgabeoperationen
- die Anzahl der gleichzeitig eroeffneten Dateien
- die Angabe der Dateibezeichnung eines Kommandointerpeters
- der Dateiname von Treibern, die mit in das System eingebunden werden sollen.

 Danach wird das logische E/A-System (DOS.COM) geladen. Zuletzt ruft das System den Kommandoinerpreter, in der Regel COMMAND.COM auf. Der Kommandointerpreter sucht zunaechst eine Datei AUTOEXEC.BAT. Das ist eine Kommandodatei, in der der Anwender alle Kommandos eintraegt, von denen er<br>wuenscht, dass sie bei Arbeitsbeginn des Arbeitsbeginn Kommandointerpreters abgearbeitet werden. So ist es z. B. sinnvoll, das Kommando zur Eingabe von Uhrzeit und Datum generell in diese Datei aufzunehmen. Auch Treiber koennen in der AUTOEXEC.BAT eingetragen werden. Jedoch muessen sich diese dann als resident erklaeren, damit sie nicht durch nachfolgende Kommandoaufrufe ueberschrieben werden.

# 4.4. Schnittstelle zum ROM-BIOS

 Die Routinen des ROM-BIOS werden durch Softwareinterrupts aufgerufen. Von Applikationen wird vor allem die Bildschirmschnittstelle unmittelbar genutzt.

# 4.5. Schnittstelle zu DOS.COM

 Es sind ca. 100 DOS-Funktionen verfuegbar. Diese werden in CP/M-kompatible und UNIX-kompatible DOS-Funktionen eingeteilt. Fuer Neuentwicklungen wird die Verwendung der UNIX-kompatiblen DOS-Funktionen empfohlen. Realisiert wird ein Systemruf ueber den Softwareinterrupt 21H (spezieller Unterprogrammaufruf). Funktionskode und sonstige Parameter werden in den CPU-Registern uebergeben. Die DOS-Funktionen lassen sich in fuenf Gruppen einteilen:

- Ein- und Ausgabe von Zeichen bzw. Zeichenketten nach oder von der Standard-Ein-/Ausgabe
- Dateiverwaltung und Handhabung der Dateiverzeichnisse
- Programmverwaltung
- Speicherverwaltung
- systemspezifische Funktionen.

 Bei UNIX-kompatiblen Systemrufen wird jede Datenein- und ausgabe als ein Strom von Bytes aufgefasst. Ein solcher Datenstrom wird als Haendler bezeichnet. Er kann von oder zu einem Geraet oder einer Datei gerichtet sein. Die Geraete verfuegen dazu ueber festgelegte Namen, die sonst nicht verwendet werden duerfen. Die prinzipielle Gleichbehandlung von Geraeten und Dateien bedingt, dass die Dateien ueber<br>kein spezielles Format verfuegen. Die Haendler koennen spezielles Format verfuegen. Die Haendler koennen eroeffnet, geschlossen, gelesen und geschrieben werden. Beim Eroeffnen wird dem Haendler eine Nummer zugewiesen, die fuer weitere Zugriffe verwendet wird. Ein spezieller Systemruf realisiert das Laden und Ausfuehren eines Programms. Das rufende Programm wartet auf das Beenden des gerufenen Programms.

# 4.6. Kommandoprozessor

 Die Kommunikation der Nutzer mit dem Betriebssystem DCP erfolgt ueber den Kommandoprozessor realisiert eine Nutzerschnittstelle zur interaktiven Arbeit und bietet vielfaeltige Moeglichkeiten, dem Nutzer die Arbeit mit dem Betriebssystem zu erleichtern. Dazu gehoeren u.a.:

- Sprachelemente zur Programmablaufsteuerung
- Arbeit mit Variablen mit Parameteruebergabe
- globale Dateinamenzeichen
- Umleiten der E/A-Richtungen
- Dateiuebergabe zwischen Programmen
- Suchen ausfuehrbarer Dateien entlang dem definierbaren Pfad

Man unterscheidet zwei Kommandoarten:

- interne Kommandos
- externe Kommandos.

 Die Routinen der internen Kommandos sind Bestandteil von COMMAND.COM. Sie werdenn beim Aufruf sofort ausgefuehrt. Externe Kommandos befinden sich als Programmdateien auf Diskette bzw. Festplatte.

 Einige der internen Kommandos realisieren die Arbeit mit Diskette bzw. Festplatte. Dazu gehoeren folgende Funktionen:

- Kopieren von Dateien und Datentraegern
- Aendern des aktuellen Verzeichnisses
- Auslisten des Verzeichnisses
- Loeschen von Dateien
- Umbenennen von Dateien
- Definieren von Suchpfaden ausfuehrbarer Dateien

 Funktionen allgemeiner Art, die von internen Kommandoss ausgefuehrt werden, sind:

- Loeschen des Bildschirms
- Anzeige bzw. Eingabe von Datum und Uhrzeit
- Aendern des Bereitschaftszeichens des Kommandosystems
- Anzeige von Dateien
- Aendern der Standardein- bzw. -ausgabe.

 Die dritte Gruppe der internen Kommandos dient der Arbeit mit Stapelverarbeitungsdateien:

- Ein- bzw. Ausschalten der Anzeige von Kommandozeilen
- Sequentielles Setzen einer Variablen auf jedes Element eines Satzes und Ausfuehren einer Kommandozeile (FOR- SCHLEIFE)
- Verwendung an einer anderen Stelle in der Stapelverarbeitungsdatei
- Ausfuehren einer Kommandozeile abhaengig von einer Bedingung (IF-Kommando)

 - Unterbrechen der Abarbeitung der Stapelverarbeitungsdatei und Anzeige einer Nachricht, bis durch den Bediener eine Taste betaetigt wird.

 Die Parameter der Kommandozeile der Stapelverarbeitungsdatei sind als Variable mit festgelegten Namen aufrufbar. Der Kommandoprozessor unterstuetzt sowohl Arbeit, d.h. die Eingabe einzelner Kommmandozeilen ueber Tastatur, als auch das Abarbeiten von Stapelverarbeitungsdateien. Das sind Dateien, die einzelne Kommandos enthalten. Bei der interaktiven Arbeit wird die letzte Kommandozeile gespeichert. Ueber bestimmte Funktionstasten kann die Zeile wieder aufgerufen werden. Der Kommandoprozessor laedt das ausfuehrbare Programm in den naechsten freien Speicherbereich. Die ersten 128 Bytes werden durch ein Programmsegmentpraefix belegt. Dieser enthaelt die Parameter des Aufrufs, den Dateisteuerblock, die Segmentadresse der Umgebung und weitere Angaben. Unterschieden werden zwei Arten ausfuehrbarer Dateien:

.COM-Dateien

.EXE-Dateien

 Die .EXE-Dateien unterliegen keinen Einschraenkungen. Sie koennen sich ueber mehrere Segmente erstrecken. Mit dem Dienstprogramm EXE2BIN koennen .EXE-Dateienin .COM-Dateien umgewandelt werden, wenn nur ein Segment belegt wird. Dieser Weg wird empfohlen, da die Ladezeit der .COM-Dateien kuerzer ist.

#### 4.7. Umleiten der Ein-/Ausgabe

 Jedes Programm, dessen Ausfuehrung begonnen wird, verfuegt ueber fuenf geoeffnete Haendler. Dies sind:

- Standardeingabe
- Standardausgabe
- Standardfehlerausgabe
- Standardhilfsein- und ausgabe
- Standarddruckerausgabe.

 Ueber die Haendler kann das Programm Daten aufnehmen und aussenden. Normalerweise ist die Standardeingabe mit der Tastatur und die Standardausgabe mit dem Bildschirm verbunden. Um die Ein- oder Ausgaben von einer anderen Einheit zu erhalten oder zu einer anderen Einheit zu senden, koennen mit dem Umleitungszeichen '<' bzw. '>' eine andere Einheit oder Datei fuer die Dauer der Programmabarbeitung zugewiesen werden. Durch den Programmaufruf:

beispiel <a: eingabe.txt

erhaelt das Programm "beispiel" seine Daten nicht ueber die

 Tastatur, sondern von der Datei "eingabe.txt" des Laufwerkes A. Soll die Ausgabe des Kommandos "dir" (Anzeige des Verzeichnisses) nicht auf den Bildschirm, sondern auf den Drucker ausgegeben werden, ist folgende Kommandozeile einzugeben:

dir > prn

"prn" ist dabei der symbolische Name des Druckers.

# 4.8. Datenuebergabe

 Das Betriebssystem liefert ueber den Pipe-Mechanismus eine Moeglichkeit, in einfacher Weise Dienstprogramme untereinander oder mit Nutzerprogrammen zu verknuepfen. Dabei wird die Standardausgabe eines Programmes mit der Standardeingabe eines anderen Programmes verbunden, d.h. die Ausgaben eines Programmes werden als Eingaben eines anderen Programmes genutzt. Auf diese Weise koennen mehrere Programme miteinander verknuepft werden. Der Operator zum Verknuepfen der Programme ist das Zeichen "|". Beispiel fuer eine Datenuebergabe ist die Kommandozeile:

dir|sort>dirlist

 Dabei wird das nach Standardausgabe gerichtete Auflisten des Verzeichnisses durch das Programm "sort" als Eingabe benutzt und die sortierte Ausgabe zur Datei "dirlist" umgelenkt.

# 5. Besonderheiten von DCP in der WDOS-Umgebung

 In diesem Kapitel sind wichtige Unterschiede und Besonderheiten bei der Abarbeitung von DCP unter aufgefuehrt.

# 5.1. Hardware-Voraussetzungen

 Fuer die Abarbeitung von DCP unter WEGA sind zwei U80601- Erweiterungskarten (CPU-Karte und 1MByte-RAM-Karte) im P8000 erforderlich, die auf 2 Slots der 16-Bit-Rechnerkarte im P8000 gesteckt werden. WDOS realisiert mit diesen Karten eine PC-Umgebung, die jedoch nicht vollstaendig PC kompatibel ist. Als Terminal muss ein spezielles P8000/WDOS-Terminal mit 25 Bildschirmzeilen und Flachtastatur eingesetzt werden. Dieses Terminal besitzt eine PC-kompatible Betriebsart. In dieser Betriebsart liefert die Tastatur anstelle der ASCII-Zeichen einen SCAN- Kode und die Bildschirmansteuerung realisiert die meisten Zeichen des erweiterten ASCII-Zeichensatzes.

# 5.2. Lauffaehigkeit von Anwenderprogramen

 Auf den U80601-Erweiterungskarten steht keinerlei Hardware zur Verfuegung, die direkt E/A-Geraete oder andere PC kompatible E/A-Ports ansprechen kann. Anwenderprogramme duerfen daher keine In- und Out-Befehle enthalten. Alle Zugriffe auf periphere Geraete duerfen nur ueber das Betriebssystem oder das BIOS erfolgen. Eine Ausnahme bilden Bildschirmausgaben. Anwenderprogramme duerfen direkt in einen simulierten Bildwiederholspeicher schreiben. Es ist aber nur ein alphanumerischer Mode (entsprechend der MDA- Karte) realisiert. Alle Programme, die Grafikausgaben enthalten und auf Bildschirmkarten wie CGA, EGA u.a. angewiesen sind, koennen unter der WDOS-Umgebung nicht benutzt werden.

 In der WDOS-Umgebung stehen 1 Systemkonsole (Tastatur/Bildschirm), 1 Drucker, max. 4 (Pseudo-)Floppy- Disk-Laufwerke und max. 2 (Pseudo-)Harddisk-Laufwerke zur Verfuegung. Serielle Schnittstellen sind nicht vorhanden.

# 5.3. Verfuegbarer RAM

 Dem Betriebssystem DCP und den Anwenderprogrammen stehen unter WDOS von 0 bis 9ffff 640 KByte RAM zur Verfuegung, sowie zusaetzlich von A0000 bis Affff weitere 64 KByte (in diesem Bereich liegt bei einem normalen PC die Grafikkarte). Im Bereich von B0000 bis B1fff wird von Monochrom-Bildschirmkarte simuliert. Der Bereich von F0000 bis Fffff ist fuer das "ROM"-BIOS reserviert. Der Bereich  von B2000 bis Effff ist zur Zeit frei und kann unter DCP z.B. fuer einen vom Anwender geschriebenen RAM-Disk-Treiber benutzt werden.

# 5.4. Tastatureingaben

 Die Tastatur ist PC-kompatibel und liefert einen SCAN-Kode. Unter DCP darf kein zusaetzlicher Tastaturtreiber installiert werden, da dieser direkt auf die Hardware zugreift. Die Tastaturbelegung lasst sich wie folgt umschalten:

 CTRL-ALT-F1 Amerikanische Tastaturbelegung (standard) CTRL-ALT-F2 Deutsche Tastaturbelegung

#### 5.5. Bildschirmausgaben

 Im 1 MByte RAM wird eine Monochrom-Karte simuliert. Diese besitzt nur einen alphanumerischen Mode mit 25 Zeilen zu 80 Zeichen und einer Seite. Anwenderprogramme koennen direkt diesen "Bildwiederholspeicher" beschreiben. Durch das "ROM"-BIOS wird der Bildwiederholspeicher mit einem zweiten Abbild verglichen und die Differenzen zum Terminal ausgegeben. Das Terminal besitzt bezueglich der erweiterten ASCII-Zeichen und der VIDEO-Attribute Einschraenkungen. Die Umschaltung zum erweiterten Zeichensatz (ausser Umlaute) wird ueber Video-Attribute realisiert. Pro Zeile koennen insgesamt nur max. 16 Video-Attribute dargestellt werden. Fast alle VIDEO-BIOS-Requests schreiben die Zeichen zuerst in den "Bildwiederholspeicher". Eine Ausnahme bildet der WRTIE-TTY-Request (0eh). Hier erfolgt die Ausgabe direkt zum Terminal. Somit koennen auch ESC-Folgen (ADM31-kompatibel) ausgegeben werden. Das Betriebssystem DCP benutzt in der Regel diesen BIOS-Request.

 Unter WDOS kann in DCP auch der Bildschirmtreiber "ANSI.SYS" installiert werden. Mit diesem Treiber werden ANSI kompatible ESC-Folgen wirksam und die Ausgaben werden zuerst in den "Bildwiederholspeicher" geschrieben. Der Vergleich der "Bildwiederholspeicher" kostet aber Zeit und die Ausgabe der Zeichen ist daher etwas langsamer als die direkte Ausgabe zum Terminal.

 Bei Verwendung des CP/M-Emulators EM80 fuer DCP (gehoert nicht zum Lieferumfang von WDOS) sollte ANSI.SYS nicht installiert werden. OS/M-Programme, wie TP, sind fuer das P8000-Terminal installiert und dann mit EM80 in der WDOS- Umgebung sofort lauffaehig.

# 5.6. Diskzugriffe

 Das Betriebssystem DCP erkennt durch Informationen im Urlader jeder Diskette das entsprechende Format der Diskette und stellt sich logisch darauf ein. Es kann aber bei realen Disketten nicht das physische Format des Floppy-Disk- Treibers (im WEGA-Kern) beeinflussen. Achten Sie bitte daher beim "Mounten" von realen-Laufwerken im WDOS-Menue<br>darauf, dass das Format mit dem Diskettenformat das Format mit dem Diskettenformat uebereinstimmt.

 DCP ermittelt beim Systemstart das physische Format seiner Floppy-Disk-Laufwerke. Das Laufwerksformat ist aber nur beim Formatieren von Disketten von Bedeutung. Es hat keinen Einfluss beim Erkennen von Diskettenformaten. DCP erkennt z.B. eine 720 KByte Diskette in einem 360 KByte Laufwerk. "physischen" Laufwerke E: und F: wird das Laufwerksformat mit der Aktivierung des Treibers DRIVER.SYS festgelegt (Standardeinstellung: 720 KByte Laufwerke). Fuer die Laufwerke A: und B: wird das physische Format aus dem "ROM"-BIOS ermittelt. Ist im Laufwerk A: eine 1,2 MByte- Pseudo-Systemdiskette eingelegt, liefert das "ROM"-BIOS die Werte fuer 1,2 MByte Laufwerke ohne Disk-Change-Signal, sonst fuer 720 KByte Laufwerke ohne Disk-Change-Signal. Durch Fehlen dieses Signals setzt nur DCP 3.3 und PCDOS das richtige Laufwerksformat. MSDOS und DCP 3.2 stellen stets 360 KByte Laufwerke ein. Durch folgende Eintraege in die Datei CONFIG.SYS kann fuer DCP 3.2 und MSDOS 3.2 das Laufwerksformat auf 720 KByte eingestellt werden:

 drivparm=/d:0 drivparm=/d:1

 Mit drivparm lassen sich aber auch anderer Formate einstellen.

 Das Disk-Change-Signal dient zum automatischen Erkennen von Diskettenwechseln. Es wird von den (Pseudo-)Laufwerken nicht bereit gestellt. Das Signal kann aber vom "ROM"-BIOS simuliert werden. Der Parameter /C von DRIVER.SYS und DRIVPARM aktiviert das Signal. DCP fuehrt dann weniger Diskettenzugriffe aus. Beachten Sie jedoch, dass dann ein Diskettenwechsel in einem Laufwerk nur noch moeglich ist, wenn zuvor ein Zugriff auf ein anderes Laufwerk erfolgte, z.B. mit dem Kommando DIR. Ein Wechsel des aktuellen Laufwerks mit dem Kommando CD reicht nicht aus.

 Zum Zugriff auf CP/M-Disketten und speziellen DOS-Disketten koennen die Treiber CDRIVE.SYS und MDRIVE.SYS (nicht im Lieferumfang von WDOS) installiert werden. Es koennen aber nur die physischen Formate angesprochen werden, die in der WDOS-Umgebung zur Verfuegung stehen. Die Treiber muessen so installiert werden, dass der Floppy-Disk-Treiber des "ROM"- BIOS benutzt wird, z.B.:

 device=cdrive.sys -rah -u1 -g device=mdrive.sys -rah -u1

 In der WDOS-Umgebung wird von den DISK-BIOS-Requests FORMAT und VERIFY keine Funktion ausgefuehrt. Es wird die erfolgreiche Ausfuehrung der Funktion angezeigt. Somit koennen Kommandos wie FORMAT zum logischen Formatieren benutzt werden. Physisch koennen reale Disketten direkt unter WEGA oder vom WDOS-Menue aus formatiert werden.

#### 5.7. Systemuhr

 Beim Start von DCP werden die Anfangswerte fuer Datum und Zeit von WEGA uebernommen. Im "ROM"-BIOS ist eine Echtzeituhr realisiert. Diese erhaelt vom WEGA-Kern Clock- Impulse mit einer Frequenz von 10Hz. Beim Verlassen von DCP wird die Uhr gestoppt. Wird anschlissend die Arbeit in DCP ohne Neustart fortgesetzt (Kommando r im WDOS-Menue bzw. wdos -r in WEGA) geht die Uhr nach.

# 5.8. Systemdiskette

 Im Lieferumfang von WDOS ist die Pseudo-Systemdiskette wdos\_sys enthalten. Sie enthaelt das Betriebssystem DCP 3.30 sowie alle DCP-Kommandos, deren Verwendung unter WDOS sinnvoll ist. Der aktuellste Stand von DCP ist aber stets auf der mitgelieferten Original-Systemdiskette fuer den EC1834 enthalten.

 Als Systemdiskette kann aber auch eine reale Systemdiskette eines PC-kompatiblen Rechners benutzt werden. Folgende Systemdisketten wurden in der WDOS-Umgebung getestet:

- Systemdiskette DCP 3.20 fuer A7150
- Systemdiskette DCP 3.30 fuer EC1834
	- Systemdiskette PCDOS 3.20 fuer IBM-PC
- Systemdiskette PCDOS 3.30 fuer IBM-PC
- Systemdiskette MSDOS 3.20 fuer Schneider-PC

 Vor Verwendung einer fremden Systemdiskette, ist die Datei CONFIG.SYS dieser Diskette zu ueberpruefen. Diese Datei darf keine Treiber aktivieren, die das "ROM"-BIOS umgehen. Deshalb sollten zuerst alle Zeilen mit

device=...

entfernt werden.

 Folgende Eintraege in der Datei CONFIG.SYS sind fuer die Arbeit in der WDOS-Umgebung guenstig aber nicht unbedingt erforderlich:

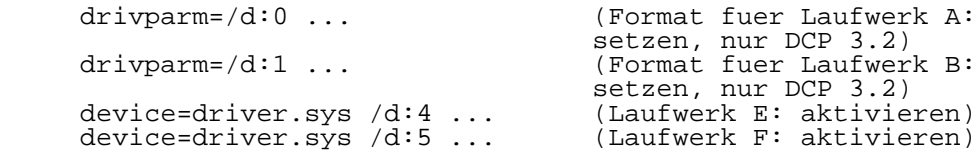

 Auf jeder Systemdiskette befindet sich ein "Disketten"-BIOS. Probleme mit fremden Systemdisketten koennen entstehen, wenn dieses BIOS direkt die Hardware anspricht. Das "Disketten"- BIOS koennte z.B. in Abhaengigkeit der Version und des Datums des "ROM"-BIOS bestimmte Treiber des "ROM"-BIOS ersetzen.

 Bei der Installation einer DCP-Harddisk sind keine Besonderheiten zu beachten. Sie erfolgt mit den Programmen FDISK, FORMAT und COPY.

#### 5.9. DCP-Kommandos

Folgende Kommandos funktionieren in der WDOS-Umgebung nicht:

CTTY Definition Primaerkonsole

- CHCP, NLSFUNC Zeichensatzwechsel unterstuetzen
- GRAFTABL Laden zweiter grafischer Zeichensatz
- GRAPHICS Vorbereiten grafische Print-Screen-Funktion
- KEYB Ersetzten Tastaturprogramm
- MODE Einstellen Geraetemodus
- SELECT Einstellen nationale Besonderheiten

 Folgende EC1834-spezifischen Kommandos funktionieren in der WDOS-Umgebung nicht:

- ASCK, ASCORG, ASKORG, COMDRV Serielle Schnittstellen bedienen
- DMODE Spuranzahl Floppydisk-Laufwerke einstellen
- HDINIT Harddisk initialisieren
- HDPARK Harddisk parken
- PCOLOR Programmieren Farbpalette

VMODE Bildschirmeinstellung

- SCPSET, SCPDR.SYS SCP-Disketten verarbeiten
- VE89.SYS Bildschirmtreiber (nur ANSI-Teil nutzbar)
- Bei folgenden Kommandos sind Einschraenkungen zu beachten:
- DISKCOPY Physisches Kopieren von Disketten Unter WDOS ist das physisches Formatieren der Zieldiskette nicht moeglich.
- FORMAT Formatieren von Disketten WDOS gestattet nur das logisches Formatieren von Disketten. 720 KByte "Laufwerke" gestatten nur das logische Formatieren dieses Formats. "High- Density-Laufwerke" gestattet das logische Formatieren von 1,2 MByte Pseudodisketten und von 40-spurigen Disketten. Physisch koennen Disketten im WDOS-Menue oder direkt unter WEGA formatiert werden.

 Das folgende interne Kommando dient zum Aendern der Parameter der internen Laufwerke fuer DCP 3.2. In vielen Dokumentationen ist es nicht beschrieben:

DRIVPARM=/D:ddd [Schalter]

Schalter:<br>/D:ddd l

- $/D:ddd$  logische Geraetenummer  $(0...255)$ <br>F:f Geraetetyp  $(0=160/180.320/360k)$
- Geraetetyp (0=160/180,320/360k, 1=1,2M, 2=720k) The Scrubberry (Standard 720k)<br>(Standard 720k)<br>Tittt Spuren pro Seit)
- Spuren pro Seite (Standard 80)
- /S:ss Sektoren pro Spur (Standard 9)
- Koepfe (Standard 2)
- /C Test auf Diskettenwechsel
- nichtwechselbare Magnetplatte

5.10. BIOS-Funktionsaufrufe

int 5h Bildschirmdruck-Service

int 10h Bildschirm-Service

- AH = 0 Setzen Mode WDOS: es wird stets Mode 7 gesetzt
- AH = 1 Setzen Cursor-Typ WDOS: Null-Funktion
- AH = 02 Setzen Cursor-Position WDOS: stets Seite 0
- AH = 03 Lesen Cursor-Position
- AH = 04 Lesen Lichtstift WDOS: Null-Funktion
- AH = 05 Auswahl aktive Seite WDOS: es wird stets Seite 0 gesetzt

 AH = 06 Rollen Fenster aktive Seite hoch AH = 07 Rollen Fenster aktive Seite tief

- AH = 08 Lesen Zeichen und Attribut von Cursorpositition
- AH = 09 Schreiben Zeichen und Attribut auf Curserposition
- AH = 0Ah Schreiben Zeichen auf Cursorposition
- AH = 0Bh Setzen Color Palette WDOS: Null-Funktion
- AH = 0Ch Schreiben Dot WDOS: Null-Funktion
- AH = 0Dh Lesen Dot WDOS: Null-Funktion

 AH = 0Eh Schreiben ASCII-Teletype AH = 0Fh Lesen aktuellen Status

 Unter WDOS sind zusaetzlich folgende AT-Funktionen realisiert:

 AX = 1300h Schreiben Zeichenkette Cursor nicht veraendern BL = Attribut BH = Seite (WDOS: stets 0) DX = Start-Cursor-Position CX = Laenge der Zeichenkette ES:BP = Zeiger auf Zeichenkette

```
 AX = 1301h Schreiben Zeichenkette
            Cursor hinter Zeichenkette setzen
    BL = Attribut BH = Seite (WDOS: stets 0)
     DX = Start-Cursor-Position
     CX = Laenge der Zeichenkette
     ES:BP = Zeiger auf Zeichenkette
 AX = 1302h Schreiben Zeichenkette = Zeichen,Attribut ...
            Cursor nicht veraendern
     BH = Seite (WDOS: stets 0)
     DX = Start-Cursor-Position
     CX = Laenge der Zeichenkette
     ES:BP = Zeiger auf Zeichenkette
 AX = 1303h Schreiben Zeichenkette = Zeichen,Attribut ...
            Cursor hinter Zeichenkette setzen
     BH = Seite (WDOS: stets 0)
     DX = Start-Cursor-Position
     CX = Laenge der Zeichenkette
     ES:BP = Zeiger auf Zeichenkette
 int 11h Geraete-Ausstattungs-Service
 int 12h Speichergroesse-Service
 int 13h Disketten-Service
AH = 00 Reset
 AH = 01 Lesen Status nach (AL)
 AH = 02 Lesen
 AH = 03 Schreiben
 AH = 04 Vergleichen (WDOS: Null-Funktion)
 AH = 05 Formatieren (WDOS: Null-Funktion)
 Unter WDOS sind folgende zuaetzliche AT-Funktionen
 realisiert:
 AH = 08h Lesen aktuelle Laufwerkparameter
    DL = Drive (0... Diskette, 80h, 81h Harddisk)
    Return:
         CF = 1 wenn Fehler, dann AH = Status, sonst
         DL = Anzahl der Laufwerke (Floppy oder Harddisk)
         DH = Anzahl der Koepfe
         CL = Anzahl der Sektoren
         CH = Anzahl der Spuren
```

```
 AH = 15h Lesen Disk-Typ
    DL = Drive (0... Diskette, 80h, 81h Harddisk)
    Return:
         CF = 1 wenn Fehler, dann AH = Status, sonst
         AH = Disk-Typ
                0 - kein Laufwerk
                 1 - Diskette, keine Erkennung Diskwechsel
                 2 - Diskette, Erkennung Diskwechsel
                 3 - Harddisk
         CX:DX = Anzahl der 512-Byte Sektoren,
                wenn AH = 3 int 14h Service serielle Schnittstelle
         WDOS: Nullfunktion
 int 16h Tastatur Service
 int 17h Drucker-Service
         WDOS: Druckernummer stets 0
 int 1Ah Datum/Uhrzeit-Service
 int 1Ch Uhr-Unterbrechung (18.2 mal pro Sekunde)
                            (WDOS: 10 pro Sekunde)
 int 1Fh Zeiger auf Grafik-Zeichentabelle
         WDOS: nicht vorhanden
```
# 6. RAM-Disk fuer WEGA

 WEGA kann die 1 MByte RAM der U80601-RAM-Karte auch als RAM-Disk benutzen. Die Abarbeitung von DCP ist dann aber nicht moeglich. Im Directory /dev sind die Eintraege

 cpu2ram fuer das Blockinterface und fuer das Raw-Interface

 verfuegbar. Mit dem Kommando mkfs(M) kann der Superuser ein Dateisystem einrichten:

/etc/mkfs /dev/cpu2ram 2000

#### 7. Literatur

 Eine ausfuehrliche Beschreibung von DCP ist in folgender Literatur enthalten:

 Huebener, J.: MS-DOS, Reihe Technische Informatik VEB Verlag Technik Berlin

 DCP-Software-Dokumentation Anleitung fuer den Bediener/Betriebssystem Teil 1 und 2 VEB Robotron Buchungsmaschinenwerk Karl-Marx-Stadt VEB Robotron Bueromaschinenwerk Soemmerda

 DCP-Software-Dokumentation Anleitung fuer den Systemprogrammierer VEB Robotron Buchungsmaschinenwerk Karl-Marx-Stadt VEB Robotron Bueromaschinenwerk Soemmerda

 ------------------------------------------------ Hinweise des Lesers zu diesem Dokumentationsband ------------------------------------------------

 Wir sind staendig bemueht, unsere Unterlagen auf einem qualitativ hochwertigen Stand zu halten. Sollten sie Hinweise zur Verbesserung dieser Dokumentation haben, so bitten wir Sie, diesen Fragebogen auszufuellen und an uns zurueckzusenden.

Titel des Dokumentationsbandes: WEGA-Systemhandbuch

Ihr Name / Tel.-Nr.:

Name und Anschrift des Betriebes:

 Genuegt diese Dokumentation Ihren Anspruechen? ja / nein Falls nein, warum nicht?

Was wuerde diese Dokumentation verbessern?

Sonstige Hinweise:

Fehler innerhalb dieser Dokumentation:

 Unsere Anschrift: Kombinat VEB ELEKTRO-APPARATE-WERKE BERLIN-TREPTOW "FRIEDRICH EBERT" Abteilung Basissoftware Hoffmannstrasse 15-26 BERLIN 1193

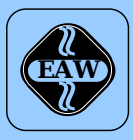

# **HEIM-ELECTRIC**

EXPORT-IMPORT Volkseigener Außenhandelsbetrieb der Deutschen Demokratischen Republik

**KOMBINAT VEB ELEKTRO-APPARATE-WERKE BERLIN-TREPTOW »FRIEDRICH EBERT«**

EAW-Automatisierungstechnik Export-Import

Storkower Straße 97 Berlin, DDR - 1055 Telefon 432010 · Telex 114158 heel dd

# **VEB ELEKTRO-APPARATE-WERKE BERLIN-TREPTOW »FRIEDRICH EBERT«**

Stammbetrieb des Kombinats EAW DDR - 1193 Berlin, Hoffmannstraße 15-26 Fernruf: 2760 Fernschreiber: 0112263 eapparate bln Drahtwort: eapparate bln

Die Angaben über technische Daten entsprechen dem bei Redaktionsschluß vorliegenden Stand. Änderungen im Sinne der technischen Weiterentwicklung behalten wir uns vor.